## **EFFECTIVE USE OF TECHNOLOGY IN LESSONS**

uno

3 Tips for effective use OF technology in all LESSONS dos tres

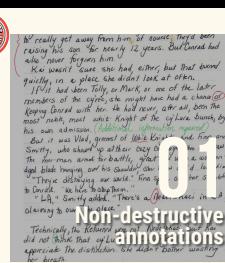

Non-destructive annotations enable you to correct, mark or emphasise student work without their written work being affected

Wireless display of a mobile device to the main display enables teachers to move around the room supporting focus and student participation

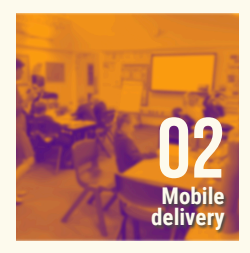

Recording modelling using a screen recorder tool can facilitate a looped video. Students can see the steps taken to complete the task continually.

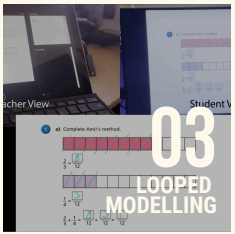

to really get away from him of gourse; They'd b resing his son the nearly 12 years. But Current had also never forgiven him.<br>Ke wasn't sure she had, either, but that burns quietly, in a place she didn't look at other. withy, in a goute are arun't seve as of the later members of the cyrie, she might have had a chanal Keeping Conrad with her. He had rever, after all, been the most nebk, most whit Knight of the cylwie bunch, by his own admission. (Addition **01** diged blade hunging out his star "They're distinguing to Conrad. We have "LA " Smithy added **Non-destructive CLOS INCOLLE** did not think that cylu<sup>2</sup> 1110 2310 11

Non-destructive annotations enable you to correct, mark or emphasise student work without their written work being affected

Teachers using touch screen mobile devices that have rear facing cameras are best suited but the most efficient workflow.

1. Use the camera application to capture an image of the students work (if working in PowerPoint you can use the insert/ image/ photo or capture option to capture an image directly onto a slide) 2. Insert the image into the PowerPoint, OneNote or use annotation tools in the photos app in iOS 3. Use the tools within the application to highlight, draw or annotate over the students work 4. Mirroring the device to the main screen can

be done prior to or post making the annotations during mini plenaries

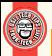

Wireless display of a mobile device to the main display enables teachers to move around the room supporting focus and student participation

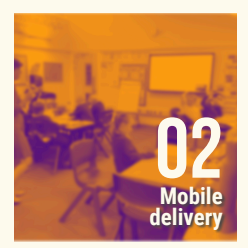

Sections of lessons lend themselves well to the practitioner being able to move away from the front of the classroom. Effective for: 1. Unrestricted view of the main screen during modelling and instruction 2. Behaviour support: promoting focus for those who could be distracted through teacher 3. Student interaction with the main content can be done from their seat rather than them moving to the front 4. When teachers are seated with students the focus of all is on the content at the front Building in this practice as a regular routine will enable students to benefit most avoiding extraneous cognitive load

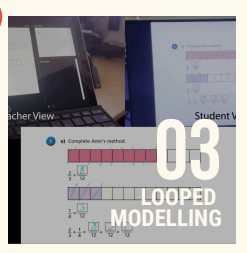

Recording modelling using a screen recorder tool can facilitate a looped video. Students can see the steps taken to complete the task continually.

Looped modelling is most effective in practice when used within the PowerPoint application on a Windows device but can also be achieved using the screen recorder feature in iOS. Steps below are for use in PowerPoint:

- 1. Insert a slide into the deck prior to the lesson ready for your modelling
- 2. Use presenter mode in PowerPoint to display slides with screen in extend mode
- 3. Use three fingers to swipe up and select the editing view of your presentation. (Students will see the display slide without interruption)
- 4. Go to record, select screen record (chose an area of your slide if preferred).

5. Click record then commence annotating 6. Summon the hidden controls at the top of the screen to stop the recording 7. Click the video, select playback/loop until stopped then advance to this slide in presenter

mode